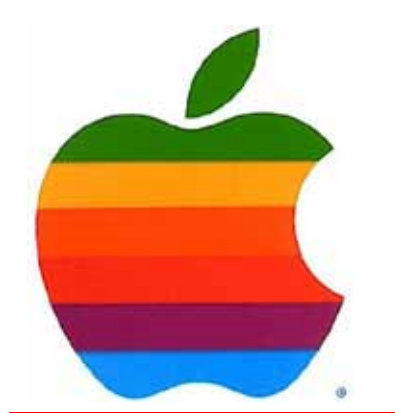

*The GAB'er*

**The Newsletter of the Greater Albany Apple Byters**

#### **Volume 28, Number 3 - November 2011**

# **Apple Bumps Macbook Pro Specs**

Apple has quietly updated their Macbook Pro line with slightly faster processors, more hard drive space and improved discrete GPUs for the 15-inch and 17-inch models.

The entry level 13-inch MBP now ships with a dual-core 2.4ghz Core i5 processor, paired with integrated Intel HD graphics 3000, and a 500GB rotating hard drive. A dual-core 2.8ghz Core i5 processor is optional. The 15 inch and 17-inch models received slight CPU bumps: the 15-inch model now ships with a quad-core 2.2ghz Core i7 processor, while the 17-inch model ships with a quadcore 2.4ghz Core i7. Both the 15-inch and the 17-inch models can be ordered with a quad-core 2.5ghz Core i7 processor. The 15-inch model is also moving to an AMD HD6750M or HD6770M discrete GPU, while the 17-inch model moves up to an AMD HD6770M discrete GPU. All Macbook Pro models can be ordered with a 128GB, 256GB, or 512GB solid state drive.

4GB of ram is standard across the board, and Apple says that all MBP models will support up to 8GB. Apple's stated memory limits tend to be based on the availability of specific RAM module sizes rather than technical limits, however we will update this post with the actual limits when they become known. All Macbook Pro models ship with an SDXC, Firewire 800, and Thunderbolt port.

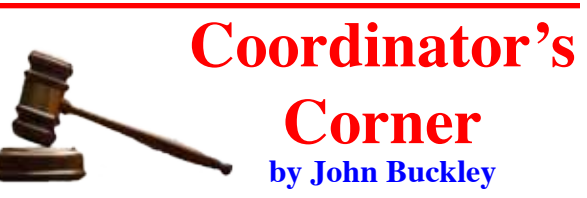

#### **ICloud**

1

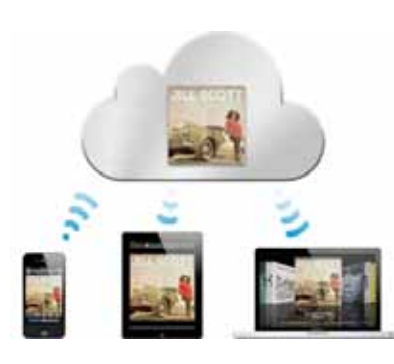

This month we will look at iCloud, Apple's new free service that comes with every new Apple device. It is so much more than a hard drive in the sky. It makes it quick and effortless to access just about

everything on the devices you use every day. iCloud automatically and securely stores your content so it's always available to your iPhone, iPad, iPod touch, Mac, or PC. It gives you access to your music, apps, latest photos, and more from whichever device you happen to be using. And it keeps your email, contacts, and calendars up to date across all your devices. No syncing required. No management required. In fact, no anything required. iCloud does it all for you.

*Continued on page 5.* Also, we will set the schedule for the remaining demonstrations and then take a look at web browsers

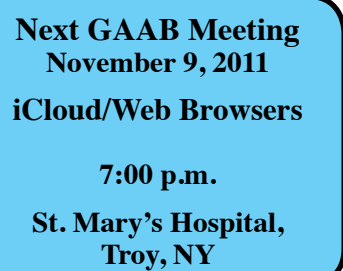

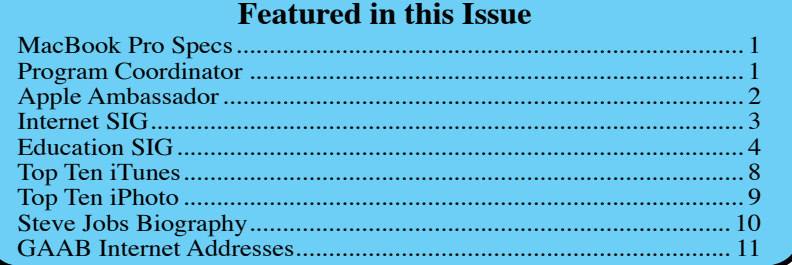

*Serving the Apple Computer User Community Since May 1984*

The Greater Albany Apple Byters is an Apple Computer User Group. Meetings are held the second Wednesday of each month (except July and August) in Room 212 of Troy High School, located on Burdett Avenue, Troy, NY.

Annual membership fee is \$10.00. Membership privileges include this newsletter, access to a large public domain software and video/audio tape library, local vendor discounts, special interest groups, and other special offers.

Contents of The GAB'er are copywriten, all rights reserved. Original articles may be reprinted by notfor-profit organizations, provided that proper credit is given to the author, The GAB'er, and a copy of the publication sent to The GAB'er editor.

The views expressed herein are the sole responsibility of each author, and do not necessarily represent the views of the Greater Albany Apple Byters.

Note: Trademarks used in this newsletter are recognized as trademarks of the representative companies.

#### **Officers & Special Interest Group Leaders**

Program Coordinator John Buckley 272-7128

Membership Director Cecilia MacDonald 872-0823

Treasurer Cecilia MacDonald 872-0823

Public Domain Librarian Bill Shuff 393-9753

> Newsletter Editor Roger Mazula 466-7492

Education SIG John Buckley 272-7128

Internet SIG Lou Wozniak 465-2873

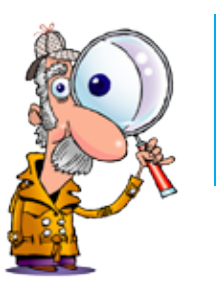

# **Apple Ambassador**

**by John Buckley**

#### **iNet Is a Must-Have for Network Monitoring and Troubleshooting by Glenn Fleishman, Macworld.com**

Macworld Rating 5.0 out of 5 Mice, Nov 3, 2011

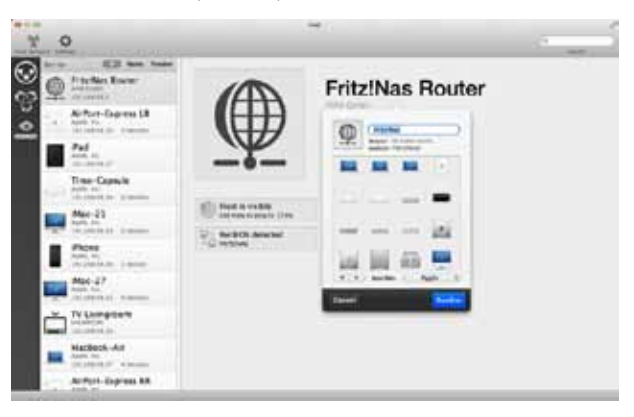

One App that I use a lot on my iPod Touch when working with networks is iNet. I did not know there was a version for the Mac until I saw a review in the Gems section of MacWorld. The Mac version is available on the Mac App Store for about \$6.00.

The Mac version has more info than the iPod Touch version and can be very useful when you want to check out what is happening on your network.

The program is a network viewer and troubleshooter that provides insight into the many different kinds of activity constantly occurring on any Ethernet or Wi-Fi network. This includes Bonjour activity, in which devices and services continuously say, "Hello! Hello! Hello!" to announce what they can do; active devices on the network and information about them; and a vast array of well-presented data for each Wi-Fi base station on the network to which you're connected.

*Continued on page 6.* You can use iNet to extract bits of information you may need for setting up new services on a network—for example the IP address assigned to a given device from your base station's private stash. iNet can also provide live data about the performance of Wi-Fi clients and base stations,

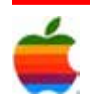

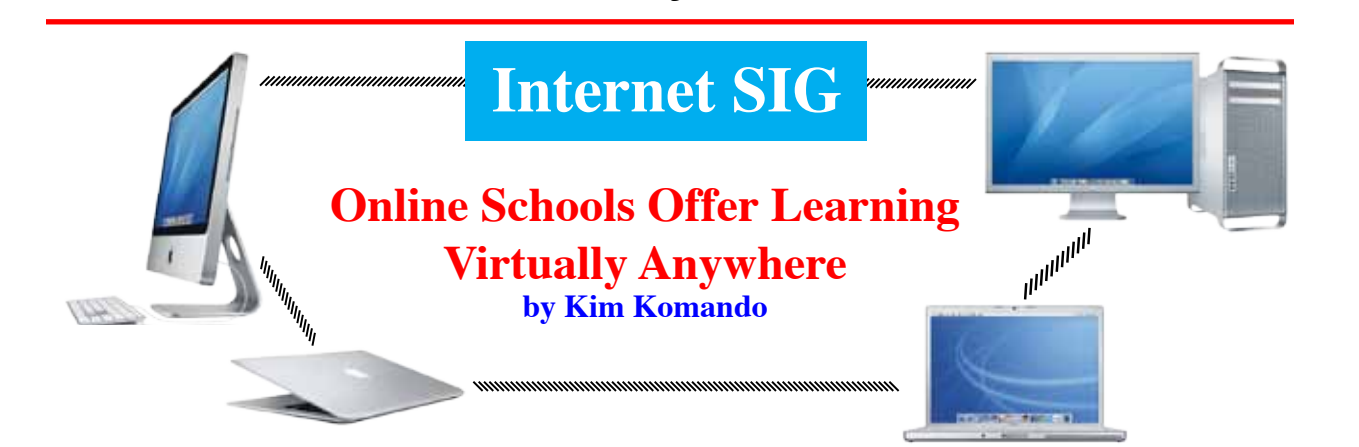

3

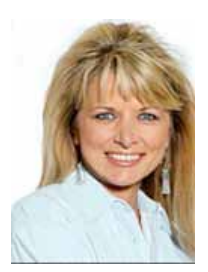

Every morning, more than 225,000 kids in 27 states roll out of bed and attend public K-12 schools simply by turning on their computers.

No waiting for buses. No cliques or bullies. No anxiety about gym class or the cafeteria.

The old image of "home schooling" has been dramatically changed, thanks to high-speed Internet access and the everexpanding digital outreach of public schools.

Even just a decade ago, the burden of preparing lesson plans and of teaching complex subjects fell squarely on home-schooling parents. With online learning, it's back in the hands of professional and fully accredited teachers. Parents can return to a supporting role (or just keep yelling "Do your Homework!" periodically.)

There's no way I could have home-schooled my son, Ian, while growing my national radio program. I was lucky I could hire a state-certified teacher to give him pre-school lessons here at the office until he was 4 years old.

Today, moms and dads can very effectively do the same thing at little or no cost with online public school education. It appeals both to students who struggle with learning in traditional classrooms and to advanced students who get bored with a one-size-fits-all curriculum. As you might imagine, the flexibility of online learning is also a Godsend for many military families.

If you're considering online learning, how do you find the best choice? Begin your search with your state's department of education. Most public elementary, middle and high schools work with the education consulting company K12 to facilitate online instruction. Its website makes it easy to learn what programs are offered in your state.

Most programs are full time and basically function like a class of one for your child. Parents may have to pay a small fee if they live out of district. Some schools have unique blended options that combine online instruction with occasional trips to the classroom and participation in extracurricular activities.

If your state doesn't yet offer public education online, K12 can connect you to private school alternatives. It's also possible to enroll kids in individual online courses for math and science help or for art and music enrichment. When summer rolls around again, you might consider keeping the kids busy with an 8-week foreign language class or a 4-week class on web or game design.

Of course, none of this online learning would be possible without reliable high-speed broadband. Cable and DSL are still deficient in some areas. If that's your situation, the next best bet is satellite. It's not quite as fast and can go on the fritz during bad weather, but it will get the onlinelearning job done.

You have three choices -- HughesNet, WildBlue and StarBand. They're comparable when it comes to monthly prices and speeds. Read the fine print on set-up fees, lengths of contracts, and early termination fees. You'll also want to monitor your bandwidth use to make sure you don't go over your limit.

Online education does not mean that learning happens by osmosis. Parents still need to be involved. Kids need accountability and a schedule.

The Internet can be a great tool for learning for your whole family. Here are some more good ideas for making the most of your family's Internet experience.

Parents need to think about safety when their kids are online. You don't have to stand over their shoulders,

*Continued on page 5.*

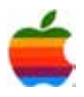

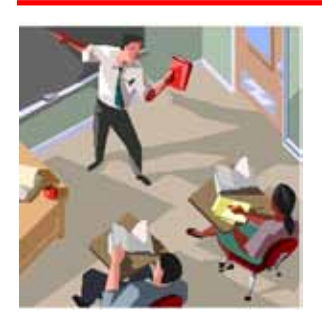

# **Education SIG**

4

## **Researcher: Technology Might Be Returning Is to Stone-Age Thinking by Meris Stansbury**

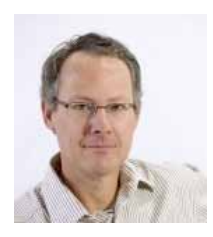

Carr said there needs to be a balance between deeper thinking and quick information gathering.

It's not a new concept: Technology is changing the way we think. But one prominent researcher at a

recent conference discussed a more controversial idea: Technology could be moving us away from innovation and progress, and closer to the Stone Age in terms of how we process information—a scary thought, considering the country's desperate call for 21<sup>st</sup>-century thinking.

This disturbing theory comes from Pulitzer Prize nominee and New York Times bestseller Nicholas Carr's book The Shallows: What the Internet Is Doing to Our Brain. And at the 15<sup>th</sup> annual American Association of School Librarians [2] (AASL) conference in Minneapolis, Minn., Carr emphasized that it's not just adults who should be worried.

"Schools and libraries are good places to see a snapshot of the cultural mindset on digital issues and change, and what they're showing us is that instant access to information is everywhere," said Carr.

Carr began his opening keynote by relating his own experiences with technology and the internet, saying he one day realized he had a harder time concentrating on one task. "My mind wanted to jump around and not go word-to-word in a linear way. I thought: My mind wants to behave like the internet, like my smart devices," he explained.

Carr then began to research why this brain pattern change could be happening. The answer, he found, lies in neuroscience and psychology.

According to Carr's research, the invention of the internet is nothing new, in terms of history—objects like the map and the clock also changed the way our brains operate.

"With the map, our mind became more abstract. Instead of being focused on what we see visually, we began to think outside of our own sensory limitations. With the mechanical clock, our minds became more synchronized, in that we began to change our habits and tasks to coincide with the scientific measurement of time," Carr explained.

Carr calls these inventions "intellectual technology," or the tools we use to think—to find, store, organize, analyze, and share information and ideas. These tools change our patterns of thought.

Along with intellectual technology comes "intellectual ethic," or the assumptions about the mind embedded in and spread by an intellectual technology—the medium's "message," said Carr.

"This occurs because the more our environment changes, the more our habits change, and the more our brains change to suit the environment, since your brain is always trying to be efficient. This malleability is called neuroplasticity," he said.

#### **The good, the bad, and the Stone Age**

As we use technologies like smart phones and the internet, our brains are changing as well, and Carr argued that although we acquire skills, such as increased visual-spatial intelligence (being aware of many moving parts at once), we also weaken our "mindful knowledge acquisition," inductive analysis, critical thinking, imagination, and reflection. [See "Can gaming change education?  $[3]$ " and "Rethinking research in the Google era. [4]"]

"Our brain is becoming saturated with information, and it's becoming harder for us to hold onto meaningful information, if we can even pick out what's meaningful anymore," he explained.

The need to acquire many bits of information is nothing new, Carr said. Supposedly, early man needed to gather as much information as quickly as possible just to survive.

The brain releases dopamine, a chemical associated with pleasure, every time we receive new information, said Carr. The printed page and reading eventually changed that, but now we're reverting to old times all over again.

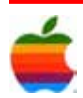

For example, Carr quoted a recent study showing that for an average adult, time devoted to looking at screens per day averaged 8.5 hours, whereas time devoted to reading from pages per day averaged 20 minutes.

"This is a problem, because our brain has a 'bottleneck' when we go back to these old habits, meaning that our working memory has a 'cognitive overload'—which can negatively affect our long-term memory and our ability to evaluate information and distinguish what's useful from what's just trivia," he said.

#### **What does this mean for schools?**

With the influx of technologies such as smart phones in the classroom and iPads for children as young as kindergarteners, Carr says there's reason to be concerned and this puts more pressure on schools and librarians to help students learn the deeper skills of critical thinking, introspection, and analysis.

"For schools," he explained, "it may be hard to cut back on technology, because with technology it's very easy to calculate the benefits with immediate data and observations—for example, seeing increased attention to subjects, more participation, et cetera. It's not always easy to define the negatives, such as long-term memory retention loss and an inability to analyze correctly."

Therefore, Carr said, it's critical for librarians and teachers to guide students to open-ended thinking and problem solving. Also, using real books for a change might not hurt, he said.

Carr closed his keynote with a quote by the late David Foster Wallace during a commencement speech at Kenyon College in 2005: "Learning how to think … means being conscious and aware enough to choose what you pay attention to and choose how you construct meaning from experience."

Article printed from eSchool News: **http://www.eschoolnews.com** URL to article: **http://www.eschoolnews.com/2011/11/01/researchertechnology-might-be-returning-us-to-stone-age-thinking/** URLs in this post:

[2] 15th annual American Association of School Librarians: **http://www. aasl11.org/**

[3] Can gaming change education?: **http://www.eschoolnews. com/2009/12/09/can-gaming-change-education/**

[4] Rethinking research in the Google era.: **http://www.eschoolnews. com/2008/10/15/rethinking-research-in-the-google-era/**

Copyright © 2011 eSchool News. All rights reserved.

### **Program Coordinator** *Continued from page 6.*

including Safari and how they have changed over the past summer. In addition, we will take a closer look at what is available on your Mac without adding any software

To find out what's happening, GAAB is the place to be. So be sure to be at our October meeting and every meeting to find out the best information about the Mac.

The November meeting will be held at St. Mary's Hospital in the Leonard Board Room on Wednesday, November 9, 2011. The meeting will begin at 7 p.m. St. Mary's Hospital is located at 1300 Massachusetts Avenue in Troy NY.

However, the best route to take from the Northway is the following:

- 1. Merge onto NY-7 East from the Northway.
- 2. Follow Route 7 to Troy where it becomes Hoosick Street.
- 3. Turn left on Oakwood Avenue (10 Street/NY-40) which is the first light after the bridge and bare right.
- 4. Turn right on Sausse Avenue. Turn left onto Lindenwood Court. When you come to the first entrance to the hospital parking lot, turn left and park.

**Internet SIG** *Continued from page 3.*

however. Download this free and effective monitoring tool.

- It isn't just kids who can run into bad things online. Protect your entire family with this easy-to-configure free service.
- Learning doesn't stop when you graduate. It's always a good idea to keep up with new ideas and concepts. This site lets you watch lectures from major universities on almost any subject.

### **Attention GAAB'er Members**

If you haven't already paid your dues for 2011-12, please contact Cecila MacDonald.

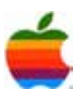

<sup>[1]</sup> Image: **http://www.eschoolnews.com/files/2011/10/nicholascarrresized.jpg**

### **Apple Ambassador** *Continued from page 2.*

6

and thus let you troubleshoot problems or figure out the optimal location for a router or for working on a laptop or mobile device.

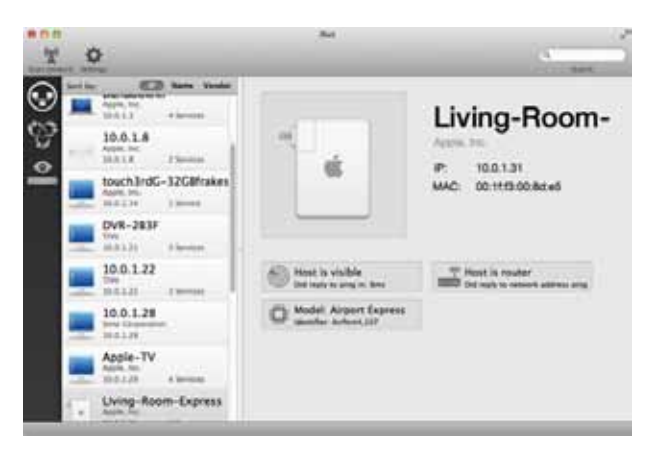

The program has three main views, each letting you view the network through a different lens. The Network Scanner is a glimpse into the hardware that's connected to your local network. Computers, routers, and other devices constantly broadcast a tiny bit of information about themselves; iNet grabs that data and performs tests to obtain more details.

The Network Scanner view lists every device connected to your local network.

For each device, the Network Scanner shows the device name (if available), IP address, Media Access Control address (or MAC address, a network adapter's uniquely assigned identifier), and detailed information about the device's type (for example, a router) and status (such as whether or not it replied to a ping from iNet).

You'll also see the maker of the hardware, when possible, based on each device's MAC address (The address's first three numbers usually denote the manufacturer.) For Macs, iNet performs a beneficial cheat and uses Bonjour information to pull in the device's network name and, for Apple gear, the device model name or number. This lets iNet present the appropriate equipment icon, showing, say, a Mac Pro or AirPort Express. (All other gear gets a generic PC-style computer icon.)

The Bonjour Browser displays, by service or host, detailed information about every Bonjour-enabled service on the local network—services such as File Sharing or AirDrop send out a fair amount of detail about what they have to offer. This three-column-browser view reveals more information than you might possibly be interested in, but it's fascinating to scroll through. The Services view lists every available service; selecting a service—for example, AirDrop—reveals which devices are currently offering to perform that task. The Hosts view lists every host announcing Bonjour services, letting you browse each device to see what it claims it can do for a networked peer.

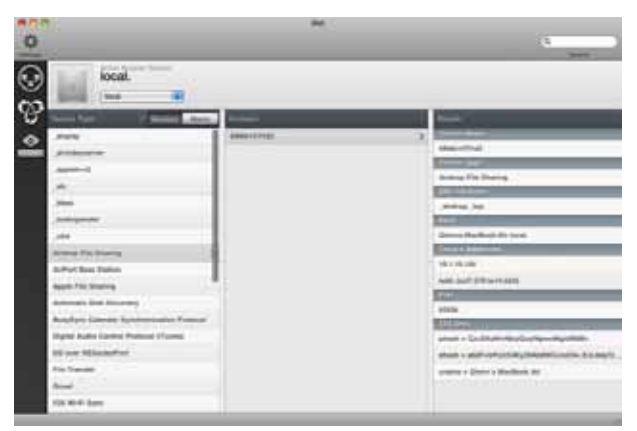

You can examine a particular Bonjour service and the information it's broadcasting.The well-presented information lets you determine if a piece of hardware isn't offering something it should—for example, a Mac and printer sharing—which can help you track down why. Or, if you don't *want* something to be available, but the host is nevertheless chatting away about it, you can take measures to turn off that service. The details of a Bonjour offering may also be useful when they're otherwise hard to get at. For instance, if my router or firewall is blocking iTunes Home Sharing, so I need to open up a specific port to allow it, I can click the iTunes Home Sharing service in iNet, select a computer, and see that iTunes Home Sharing uses TCP/ IP port 3689 for communication.

An almost-hidden option in the Bonjour Browser view is the unlabeled pop-up menu at the top, which shows *local.* by default. If you have Back To My Mac enabled via iCloud or MobileMe, you can choose the item in the menu that resembles *########.members.btmm.icloud.com.* (where *########* is a sequence of numbers) to view any Bonjour resources offered by remote computers configured to use your Back To My Mac account.

The third view, AirPort Monitor, is a window into the breathing patterns of your Apple-branded Wi-Fi gear. Using SNMP (Simple Network Mapping Protocol), an industry-standard method of sharing statistics, the monitor shows a wealth of information for each base station. Select a base station to view it's details; you can view those details by network traffic or by Wi-Fi client.

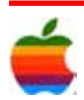

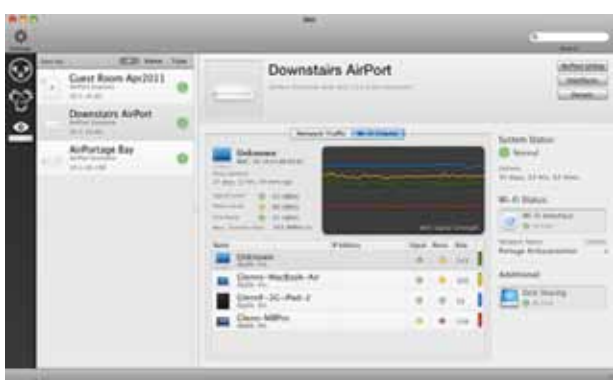

The Wi-Fi Clients view in AirPort Monitor reveals extensive details about a base station and connected clients. (If you don't see an AirPort base station in iNet's list, launch AirPort Utility [in /Applications, or just click iNet's AirPort Utility button], select your base station in the list at left, and click Manual Setup. Click Advanced in the window's toolbar, and then confirm that Allow SNMP is checked. If it isn't, check that box and click Update; the base station will restart with SNMP enabled.)

The network traffic screen shows the amount of data per second passing across the WAN (connection to the Internet), LAN (local Ethernet devices), and Wi-Fi interfaces. It's a good way to check on network activity if you're concerned that devices aren't properly communicating with each other or to the Internet. For example, you can can perform a data-heavy action, such as downloading a large file from a website or transferring a file between two local machines, and see how the base station performs.

The Wi-Fi Clients view is roughly equivalent to the Wireless Clients view in AirPort Utility (accessed in a base station's Advanced screen by clicking Logs and Statistics and then Wireless Clients). But iNet offers a better dashboard summary, including Bonjour names and other details about each device. For instance, iNet tells me my MacBook Pro has been connected to my router for 34 days, 3 hours, and 28 minutes—I didn't even know connection time was stored.

By letting you monitor the quality of signal and noise, and the ratio between them, the clients view allows you to move laptops, mobile devices, and base stations around to find the best performance. (Short answer: You want numbers closer to zero for signal and noise, and a ratio as far from zero as possible.) Note that iNet's signal-strength graphic uses only four colors to identify clients, so if there are more than four devices connected to a base station, you'll see multiple lines of the same color. If you select a client in the list, however, the corresponding line switches from solid to dashed to highlight it.

A Details view in AirPort Monitor offers nitty-gritty information that's useful when configuring or troubleshooting a base station.

For those who want even more information, such as the selected base station's Wi-Fi channel numbers, IPv6 address, and ethernet and Wi-Fi MAC addresses, clicking the Details button reveals all.

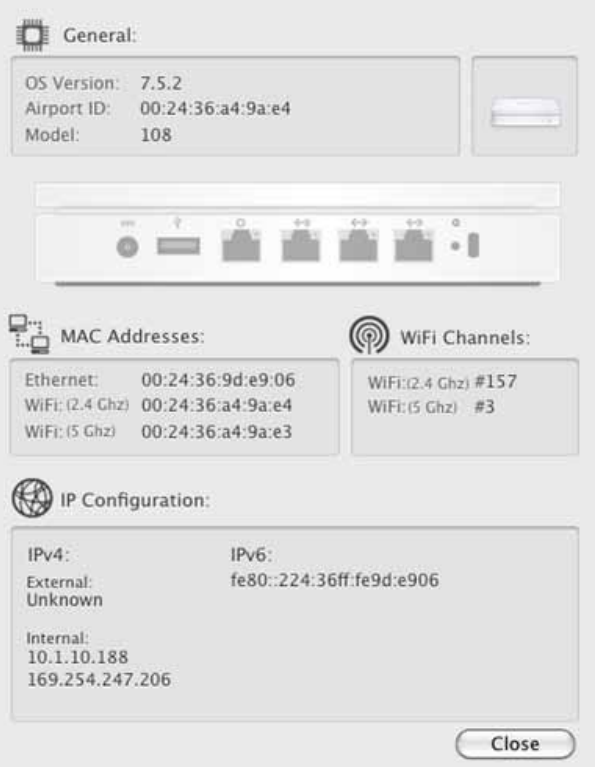

The only flaw I've found in iNet is the lack of persistent graphing data in the Wi-Fi Clients view. By default, the program collects data only when you select a base station and then click the Wi-Fi Clients tab. I'd rather iNet gather and graph this information whenever the program is running, as this would provide a bit of history. But this is a minor complaint.

iNet is a treasure, offering an easy-to-use summary of information that would otherwise need to be compiled from myriad sources using various components of Apple and third-party software. Having all the information in one place, beautifully presented—without the aesthetics detracting from or distorting the data—makes this a must-have for anyone troubleshooting network issues. At \$6, it's a steal.

*Glenn Fleishman, a senior contributor at Macworld, is the author of Take Control of Your 802.11n AirPort Network, recently updated for Lion.*

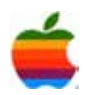

# **10 Reasons That iTunes is So Popular**

iTunes was introduced by Apple in 2003. A web-based software program enabling its users to download their favorite music, books and movies, iTunes has an ever increasing popularity that has not dwindled with all of the options available for music downloading. Listed below you will find ten reasons why iTunes is so popular.

8

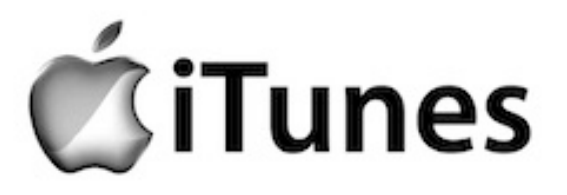

- **1. Convenient.** With today's fast paced society, convenience is almost a necessity. With iTunes being a web-based application, the iTunes store can be accessed from anywhere you have an internet connection, and once downloaded, you don't need an internet connection to retrieve stored files.
- **2. Portable.** iTunes makes your music portable. You download your favorite songs from the internet and off you go. No need to remember to bring CD's with you or a CD player.
- **3. Affordable.** Compared to similar service providers for music downloads, iTunes is very affordable. While some other providers require a monthly subscription fee, iTunes does not. They charge per download and the prices can vary depending on the song. There are even podcasts that you can download for free.
- **4. Variety.** You name the song and iTunes probably has it. Their library of music is quite comprehensive and you can get anything from Country Western to Heavy Metal and just about everything in between.
- **5. Retrieval abilities.** iTunes has come up with a great feature that allows you to retrieve previous files that you have downloaded without having to pay for them again. So if you accidentally delete them from your device, iTunes has a record of your prior purchases, and you can download it again for free.
- **6. Secure.** Apple is constantly working to make your experience with their products safe and secure. They have systems in place that keep your data private and most purchases are done through PayPal which has its own data security systems to protect its users.
- **7. Organized.** The application that you download onto your computer allows you to organize your files in a multitude of ways. Organize by artist, genre, year or alphabetical just to name a few.
- **8. Free Previews.** iTunes allows you to preview your selections prior to purchasing, that way you know what you are getting before you pay for it. No more purchasing a song you know you like just to find out when you listen to it that it was the wrong artist or version.
- **9. More than music.** Most people think of iTunes as being just for music. You can actually go to the iTunes store and rent movies or purchase books to read on your Apple ready device.
- **10. It's legal.** Many of us over the age of 20 remember when there was a massive amount of illegal music download companies out there and they were widely popular. With iTunes you do not have to worry about getting caught using illegal software since the company is totally legit.

This is just a small list of reasons why iTunes is so popular. But with a company like Apple behind it, iTunes is sure to succeed in this ever evolving technological industry.

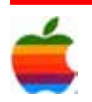

# **10 Ways iPhoto Helps Users Organize Photos**

In addition to saving space, digital storage of pictures also allows for ease of sorting, labeling and organizing your photos. This is especially true for Mac users who have the iPhoto application. Your photos can be labeled in many different ways, depending on how you want to look for them.

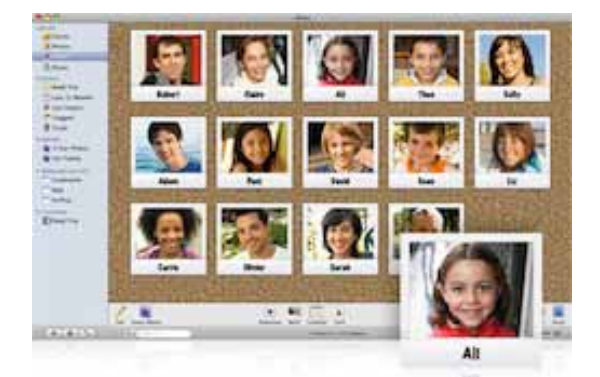

- **1. Faces** Facial recognition is used in the system to identify all your photos of one person. This can be a great feature when searching for photos for an event like a graduation party.
- **2. Dates –** When you import photos into iPhoto, it automatically sorts the photos by the date on which they were taken and labels these as 'Events'.
- **3. Events –** Since you may take photos of more than one event during a day, iPhoto also allows you to split photos from one day into more than one event. You can also combine several days into one event, such as a week of vacation. You can label each event to help you remember what that particular group of photos represents.
- **4. Description –** Each 'Event' in iPhoto also has a space for additional text to give a more detailed description of each event.
- **5. Places –** If you have a GPS feature on your camera, iPhoto will automatically label your pictures by location as well. If you don't have the GPS feature, you can still label your photos by location. You can then find all your photos from a given location regardless of when they were taken.
- **6. Flags –** When you pull up a group of photos by date, face, event or place, you can then flag specific photos to mark which ones you are wanting to select for printing or some other type of project.
- **7. Last Import –** iPhoto also has a record of your last import of pictures so it is easy to go back to the last group regardless of whether you know the date, location or people in that group of pictures.
- **8. Albums –** You can also group pictures into 'Albums', just like you would your printed pictures. You can selected pictures and drag them into your album and label it accordingly.
- **9. Smart Albums –** The 'Smart Album' feature is a filtering feature for creating albums of pictures that all meet certain criteria, such as the same face and at a certain location. This can save you from hunting for them yourself.
- **10. Uploaded Photos –** If you upload photos to the facebook, flickr or MobileMe, iPhoto will keep track of which photos you uploaded to which site and on what date.

If you haven't taken time to learn about all the ways you can use iPhoto to keep your photos organized, this should convince you to do a quick run through of the tutorial. It isn't really complicated, it is very easy. If you have a Mac, you might as well take advantage of these great organizational tools. The first time you need to go looking for specific pictures, you'll be glad you did.

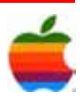

### **'Lost' 70-Minute Interview with Steve Jobs Coming to Select Theaters in November**

A 70-minute interview from 1995 featuring the late Steve Jobs and the journalist Robert Cringely was presumed lost, but has since reappeared, and will be shown as a limited theatrical release in November.

The interview will screen at select Landmark Theatres locations at 19 U.S. cities on Nov. 16 and 17 as "Steve Jobs: The Lost Interview." The Palo Alto Aquarius theater will feature an extended 7-day engagement from Nov. 16 to 22, Movie city News reports.

Originally filmed for the "Triumph of the Nerds" PBS miniseries, the interview was thought to have been lost after the master tapes went missing during shipping. Less than 10 minutes of footage were aired during the series. But, in October, a VHS copy of the interview was found in London and has since been enhanced and restored.

The footage is billed as the "best TV interview Jobs ever gave." It is especially well-known for containing a section where the late Apple co-founder strongly criticizes Microsoft.

Mark Stephens, the journalist who is usually known by the pseudonym Robert Cringely, was one of the first employees at Apple after having met Jobs and Apple co-founder Steve Wozniak at the Homebrew Computer Club in the 1970s. The Cringely moniker began as a column in Infoworld in the 1980s.

Cringely describes the interview as "a moment in time" because it captures Jobs during his so-called 'wilderness years.' NeXT, the company that Jobs founded after being ousted from Apple, as well as Apple itself, were in trouble in 1995. In essence, the interview offers a snapshot of Jobs just before his now famous comeback at Apple.

In the wake of his death, Jobs has been the subject of several documentaries and TV specials, some of which contain unaired footage of him.

An authorized biography on him was also released last month. Culled from dozens of interviews with Jobs, the book offers numerous insights into Jobs' life and philosophy. The title has already topped best-seller lists, selling 380,000 copies in the U.S. during its first week.

Sony is reportedly looking into producing a film based on the book. Screenwriter Aaron Sorkin, who wrote the script for Academy Award-winning "The Social Network," is said to have been approached regarding the project.

### **Steve Jobs Biography Sold 379,000 Copies in First Week**

10

The biography of Steve Jobs, written by Walter Isaacson, sold about 379,000 copies in only its first week on bookshop shelves. According to BookScan's figures, the Jobs biography became the 18th bestselling book of the year on the list, surpassing the previous bestselling book of the week—John Grisham's The Litigators—by more than three copies to one. Steve Jobs was by far the top-selling book in the country across all the U.S.

In the U.K, it sold more than 37,244 copies in first five days, according to the Guardian. It managed to topple the second most popular book in the Nielsen charts in the U.K.— Kathryn Stockett's novel The Help—by more than 15,000 copies. Jobs' biography is shaping up to be easily one of the biggest selling books during the Christmas season.

Evidence the book was shaping of becoming top best-seller came from an Amazon spokeswoman who noted that is was on track to outsell every other book sold by the company itself. In addition to the book having record sales during its first week, it also managed to get to the number one position on the company's Apple's iBooks and the Kindle platform.

The book received a wave of publicity when Isaacson was interviewed on television shows such as 60 Minutes, Piers Morgan Tonight and The Daily Show. Publisher Simon & Schuster originally planned to release it on 21 November, but decided to push the date to October 24th.

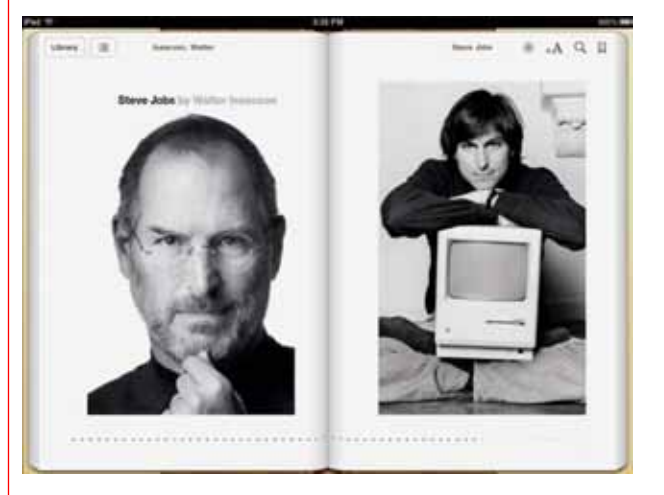

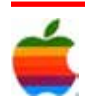

# **GAAB Internet Addresses** *To start or renew your GAAB*

#### **Names E-Mail Addresses**

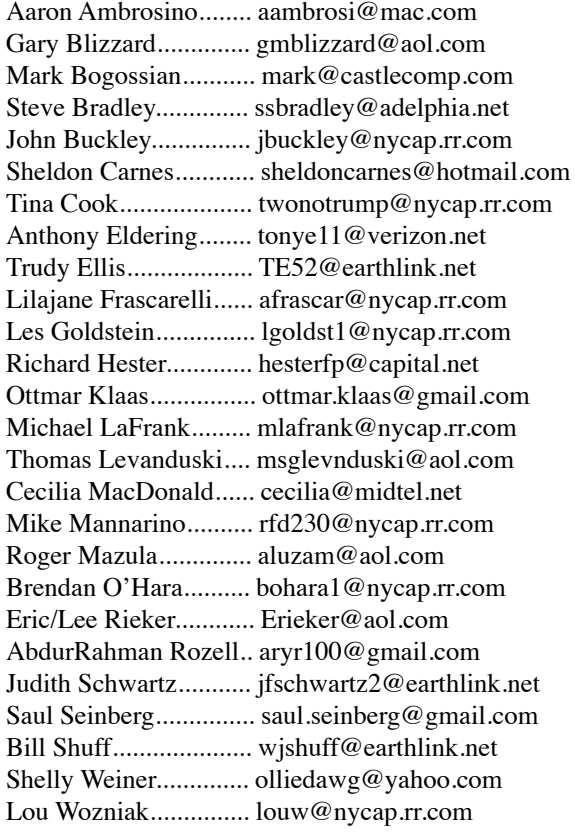

*membership, see Cecilia MacDonald or send your fees payable to her at the following address:*

*Cecilia MacDonald 260 Sever Road Delanson, NY 12053*

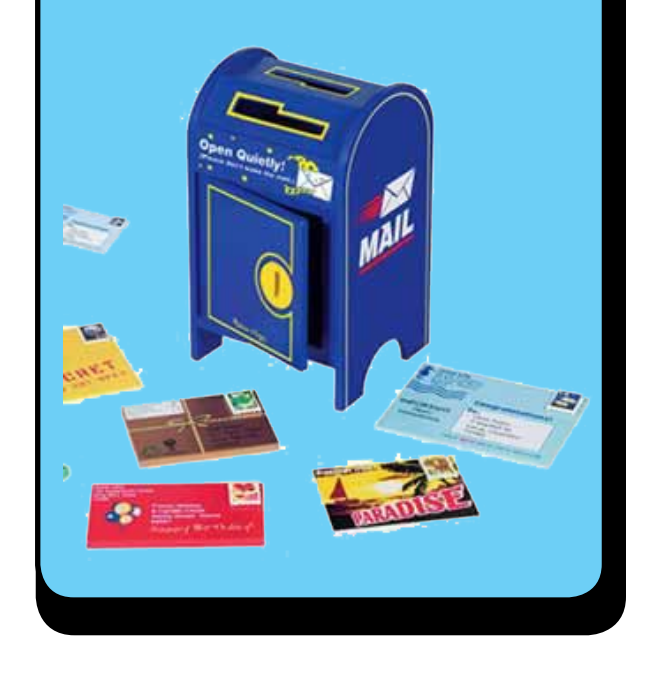

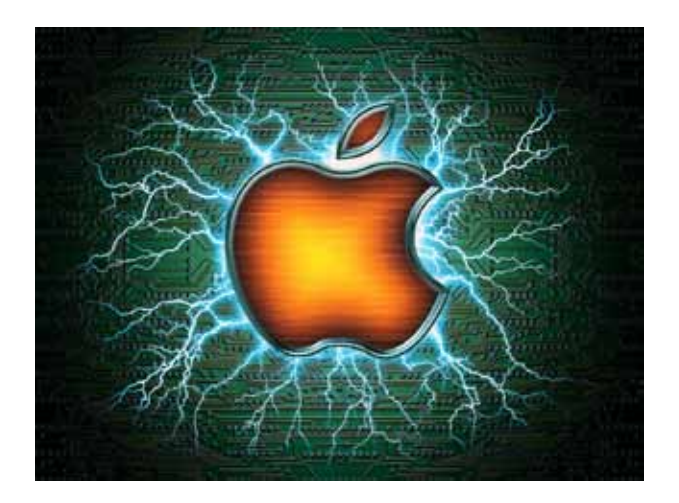

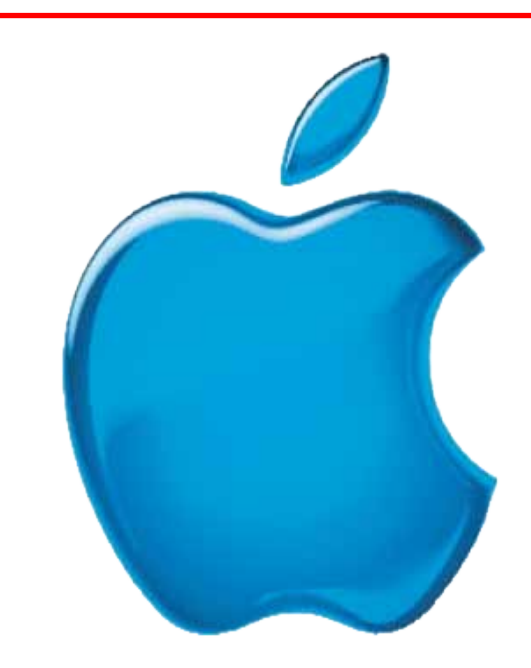

*Visit GAAB on the Internet at http://www.applebyters.com*

 $\frac{a}{b}$ GAB'er

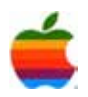